## **Outline Objects**

1185 GstarCAD Malaysia June 30, 2021 Unique function 0 4293

OUTLINE command is another innovative tool of GstarCAD 2017. This tool allows extract the outline shape of selected closed objects in a window selection method. This outlined shape is in fact a polyline object created on the current layer that you are working with.

For example, use this tool extract the outline shape of a floor plant house to later calculate its total area or to reference draw the roof of it.

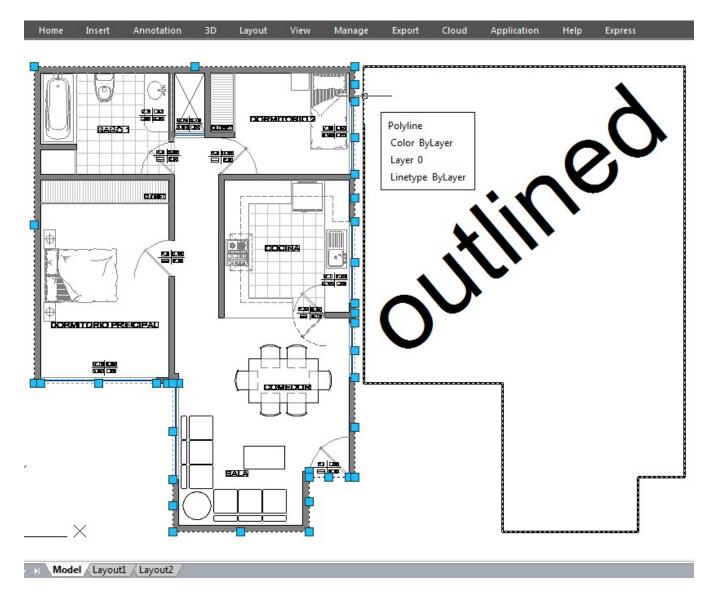

Technical Demo - Now you can shape intersected objects in few steps. This innovative tool extracts all intersected objects as a polyline shape once per all.

Online URL: https://kb.gstarcad.com.my/article/outline-objects-1185.html